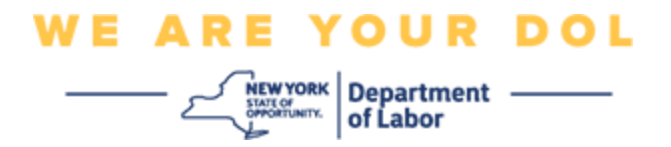

## **Instrukcja konfiguracji uwierzytelniania wieloczynnikowego (MFA)**

Stan Nowy Jork rozpoczął stosowanie uwierzytelniania wieloczynnikowego (MFA) w niektórych swoich aplikacjach publicznych. MFA to sposób, który pomaga zapewnić bezpieczeństwo i ochronę Twojego konta. Wymaga to drugiego czynnika udowadniającego (poza samym hasłem), że jesteś tym, za kogo się podajesz. Jeśli korzystasz z aplikacji chronionej MFA, nawet jeśli ktoś odgadnie lub ukradnie Twoje hasło, nadal nie będzie mógł się zalogować bez Twojego drugiego czynnika. Podczas gdy hasło to coś, co znasz, drugi czynnik to coś, czym jesteś (zwykle odczytywane przez urządzenie biometryczne) lub coś, co masz.

**Porada:** Zaleca się skonfigurowanie więcej niż jednej metody uwierzytelniania wieloczynnikowego.

## <span id="page-0-0"></span>**Indeks**

**[Procedury zarządzania uwierzytelnianiem MFA](#page-1-0)**

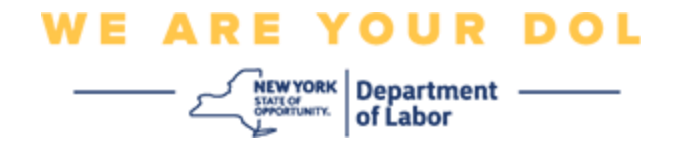

## <span id="page-1-0"></span>**Procedury OKTA zarządzania uwierzytelnianiem MFA**

1. Przejdź do ekranu logowania NY.gov pod adresem [my.ny.gov](https://my.ny.gov/) i kliknij **Sign In/Zaloguj**.

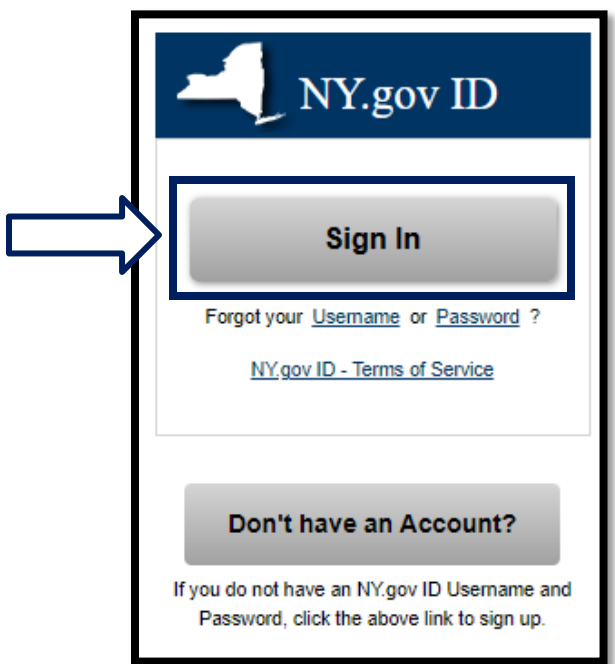

2. Wpisz swoją nazwę użytkownika i hasło, a następnie kliknij **Sign In/Zaloguj**.

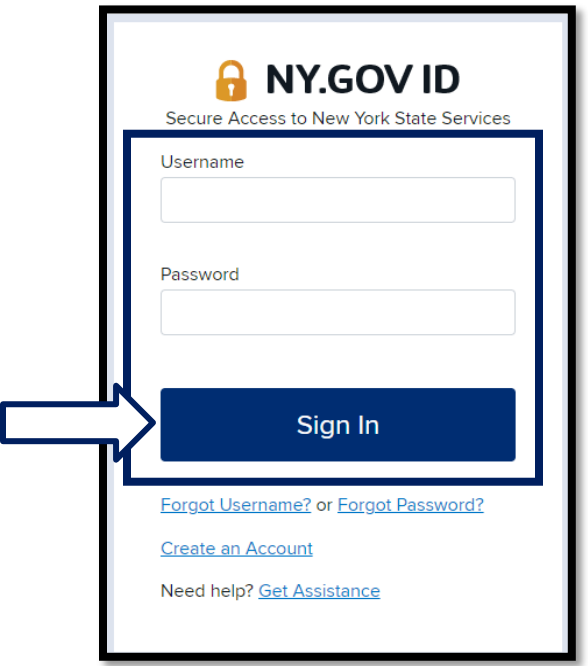

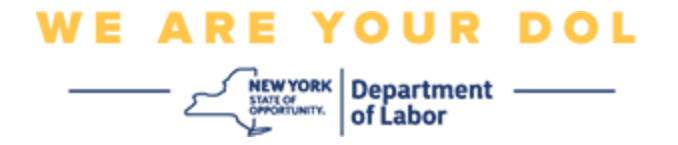

3. Wybierz opcję **Update My Account/Aktualizuj moje konto** na górze strony.

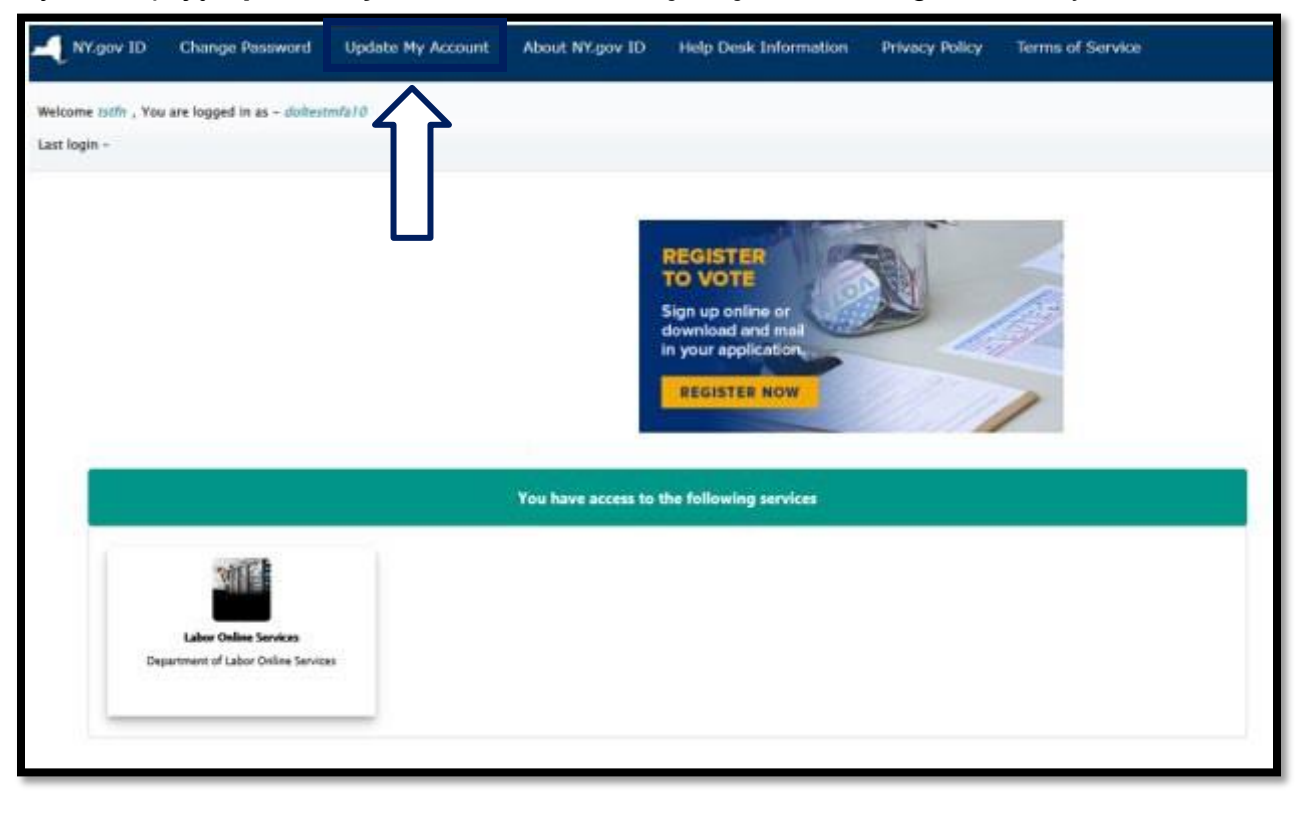

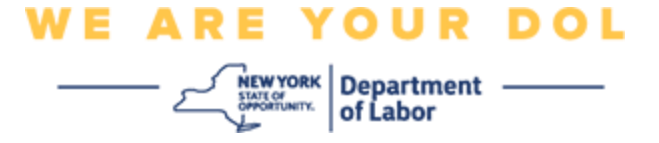

**UWAGA: Jeśli masz MFA skonfigurowane na swoim koncie, zobaczysz opcję zarządzania OKTA MFA w lewej górnej części ekranu.**

4. Wybierz **Here/Tutaj**, aby zarządzać OKTA MFA.

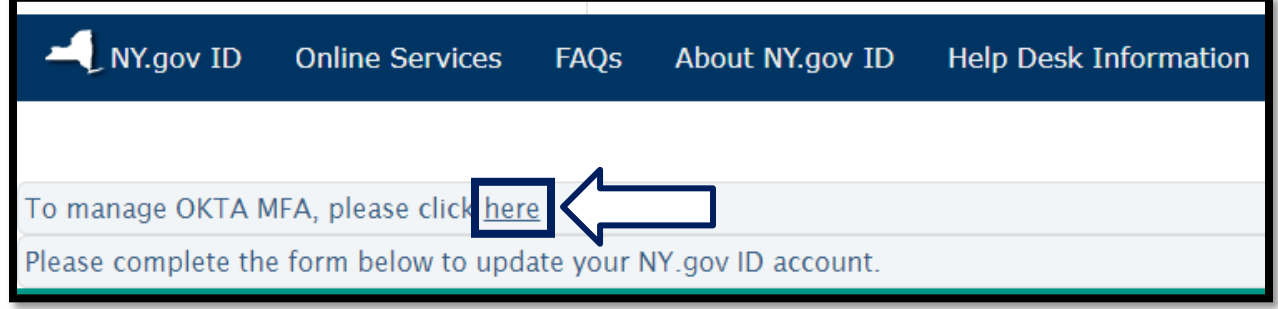

W sekcji Extra Verification/Dodatkowa weryfikacja, metody uwierzytelniania wieloczynnikowego, które aktualnie masz skonfigurowane, będą wyświetlane jako włączone.

5. Kliknij **Edit Profile/Edytuj profil** w prawym górnym rogu.

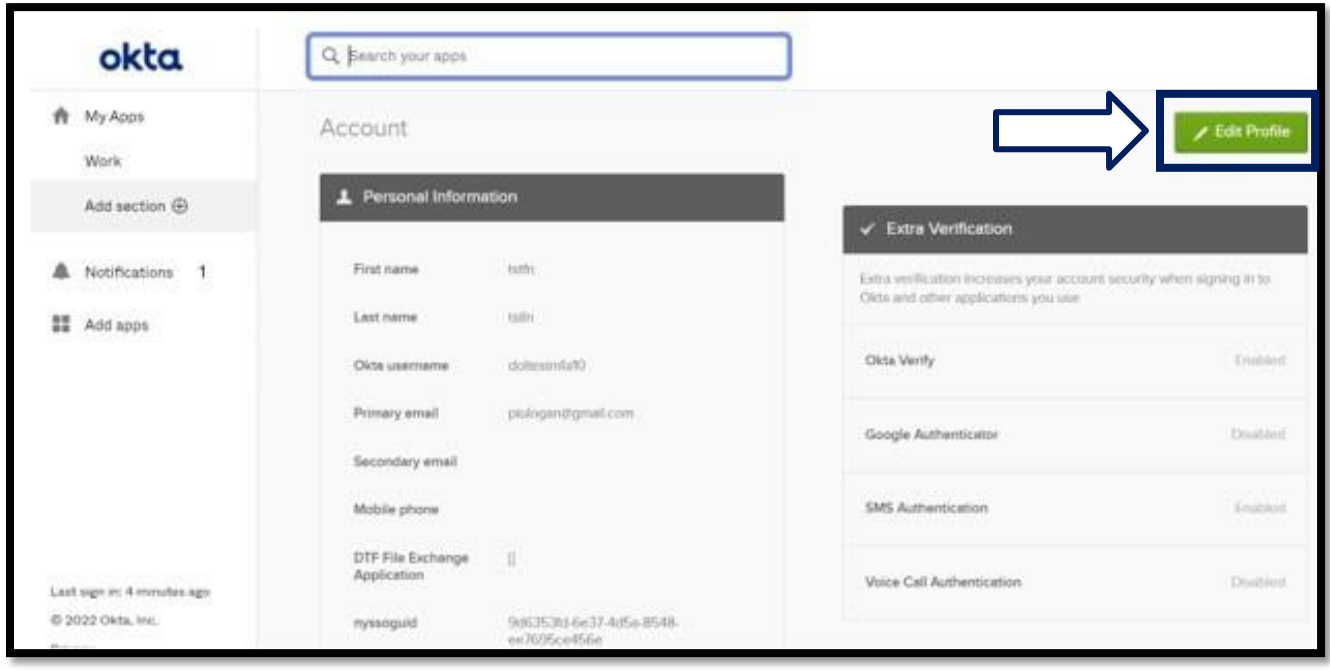

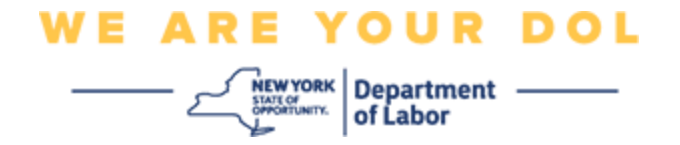

6. Wprowadź hasło do swojego konta i wybierz opcję **Verify/Weryfikuj**.

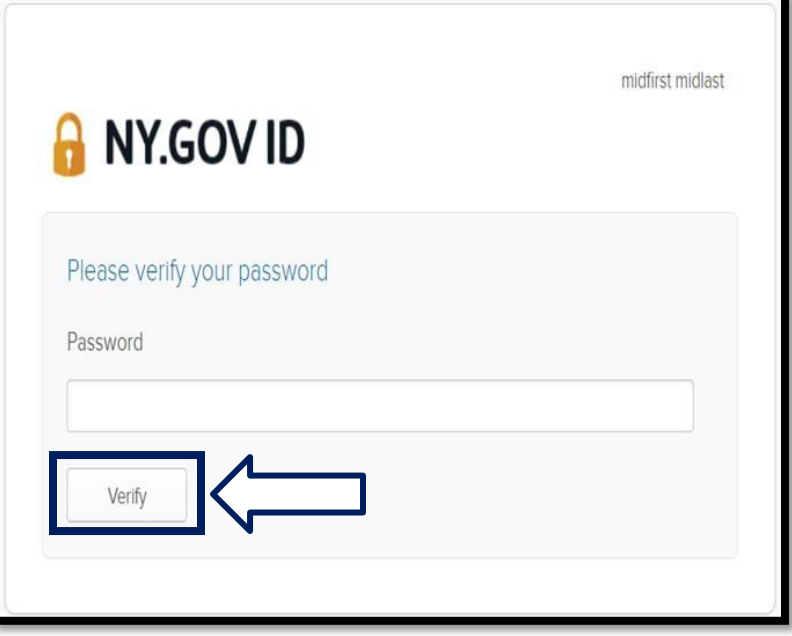

Zostaniesz poproszony o uwierzytelnienie przy użyciu istniejącej metody uwierzytelniania MFA, którą masz już skonfigurowaną na swoim koncie. Jeśli masz ustawioną więcej niż jedną metodę, możesz wybrać tę, której chcesz użyć.

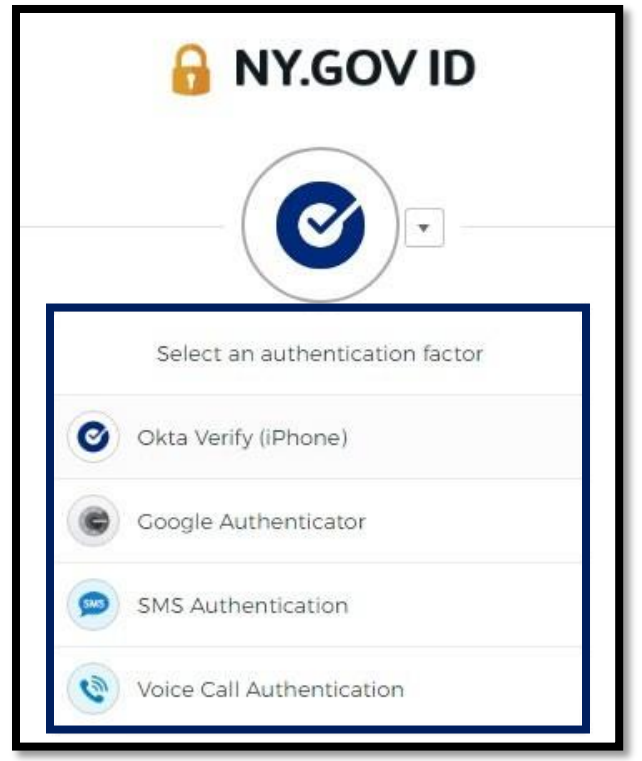

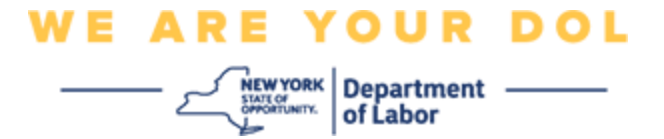

7. Teraz będziesz mógł wybrać opcję **Set up/Skonfiguruj**, aby skonfigurować dodatkowe metody uwierzytelniania wieloczynnikowego lub wybrać opcję **Remove/Usuń**, aby usunąć istniejące metody uwierzytelniania. Jeśli musisz dokonać zmian w istniejącej metodzie uwierzytelniania, wybierz opcję **Remove/Usuń;** następnie pojawi się opcja konfiguracji.

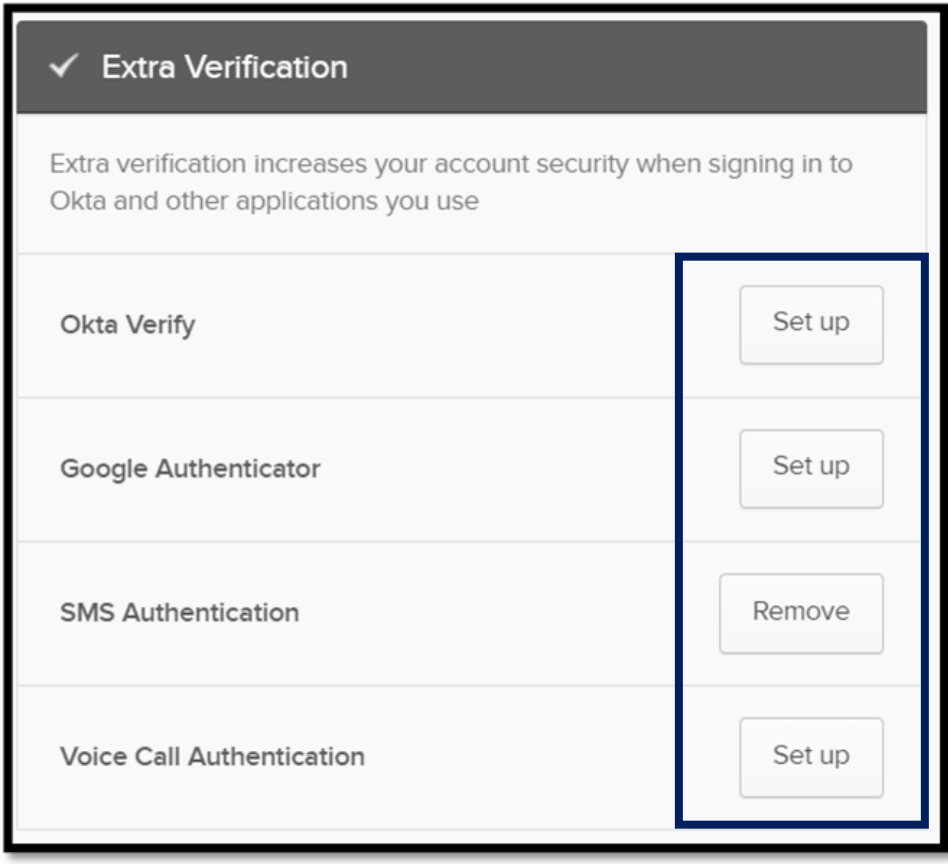

**[Powrót do strony głównej](#page-0-0)**